# **SCALING DRUPAL TO THE CLOUD WITH DOCKER AND AWS**

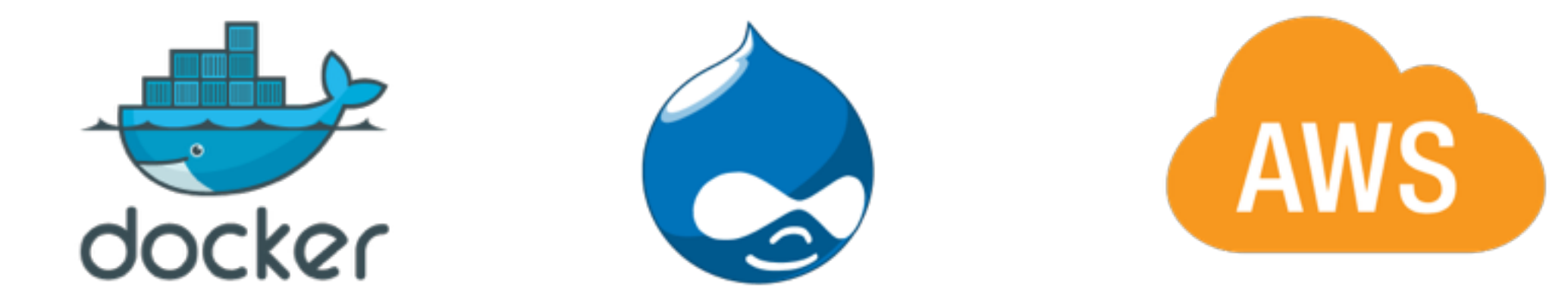

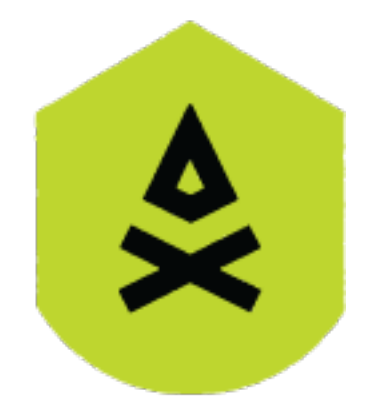

#### *Dr. Djun Kim*

*Camp Pacific*

## **OUTLINE**

#### ▶ Overview

- ➤ Quick Intro to Docker
- ➤ Intro to AWS
- ➤ Designing a scalable application
- ➤ Connecting Drupal to AWS services
- ➤ Intro to Amazon ECS (Elastic Container Service)

#### **OVERVIEW**

We're OK launching a site with Acquia, Pantheon, Platform.sh or another hosted service.

*OR…* 

We're OK setting up a site on a hosted server (on AWS, Rackspace, Linode, Digital Ocean, …)

*BUT…* 

We'd like to understand how to build a scalable cloud site using AWS services.

#### **THE PLAN…**

- **1. Build a simple containerized site** 
	- 1.1. Build an all-in-one Drupal site in a Docker container
	- 1.2. Deploy (by hand) to an AWS server
- **2. Extend to use AWS services** 
	- 2.1. Database
	- 2.2. Cacheing
	- 2.3. File Storage

#### **THE PLAN…**

#### **3. Scale out**

- 3.1. Set up a load balancer
- 3.2. Add instances

#### **4. Automate**

- 4.1. Set up repository
- 4.2. Set up ECS cluster
- 4.3. Set up Task definition
- A way to package services (e.g. web applications) as selfcontained, runnable, environment agnostic **containers**, easy to manage and deploy.
- A way to manage configuration at scale (e.g., need 100 identical LAMP stacks, need to spin up 10 new ones NOW)
- Fast, lightweight compared to VM virtualized environments
- If I build a container, it should run identically on my laptop or in a big cluster on the cloud.

## **1. SIMPLE DOCKER EXAMPLE - LET'S BUILD A DRUPAL**

Find a pre-configured Docker image that has apache, php, mysql, memcache, Drupal pre-installed. Just fire it up and browse to the URL.

Configure, add some modules, make a beautiful theme.

To deploy, load it up on an AWS instance and run.

## **1. SIMPLE DOCKER EXAMPLE - STEP BY STEP**

```
# Get "official" docker image
```

```
# See docs: https://hub.docker.com/_/drupal/
```
docker pull drupal:7

```
# wait while it builds
```
docker images

```
# Should see "drupal". Now run it:
```
docker run --name simple-docker -p 8080:80 -d drupal

- # Install Drupal use local sqlite DB
- # Save changes as a new image
- docker commit some-drupal simple-docker-v01
- # Save images as a tarball

```
docker save simple-docker-v01 > simple-docker-v01.tar
```
## **INTRO TO AWS**

#### **Amazon Web Services**

Create an account. You need a credit card. But much of what you need to do in terms of experimenting/learning is free/cheap.

The first thing we'll want is an *instance -* a virtual server. You can configure these in all shapes and sizes.

Log in to AWS and head on over to the AWS EC2 (elastic compute cloud) dashboard. Click on **launch instance**. For our present purposes, we can select an AMI image and a t2.micro instance (small/free). Make sure we assign a public IP address. *Assign appropriate security groups.*

Authentication is via SSL certs. Store the cert AWS generates for you safely. Make sure you understand how to configure SSH to use appropriate SSL keys/certs for logging into your instances.

## **1.2 SIMPLE DOCKER EXAMPLE - DEPLOY TO AWS**

*# Move to host* 

%local: scp -i your-key simple-docker-v01.tar ec2-user@xx.xx.xx.xx:/home/ec2-user/ %local: ssh -i your-key [ec2-user@xx.xx.xx.xx](mailto:ec2-user@xx.xx.xx.xx)

*# Verify that docker is installed on your instance. If not, can install it via 'sudo yum docker'.* 

**%aws-instance:** docker -v

*Docker version 1.12.6, build 7392c3b/1.12.6* 

**%aws-instance:** docker load < simple-docker-v01.tar

*# Verify that the image is there* 

**%aws-instance:** docker images

*# Now run it* 

**%aws-instance:** docker run --name example -p 80:80 -d simple-docker

## **PROS & CONS**

#### **Pros**

- ➤ Simple, no config
- ➤ Self-contained

#### **Cons**

- ➤ Need to use this as a base to allow any significant customization (e.g. adding code)
- ➤ Too many services in one container
- ▶ Doesn't scale

#### **2. USING AWS SERVICES - ARCHITECTURE**

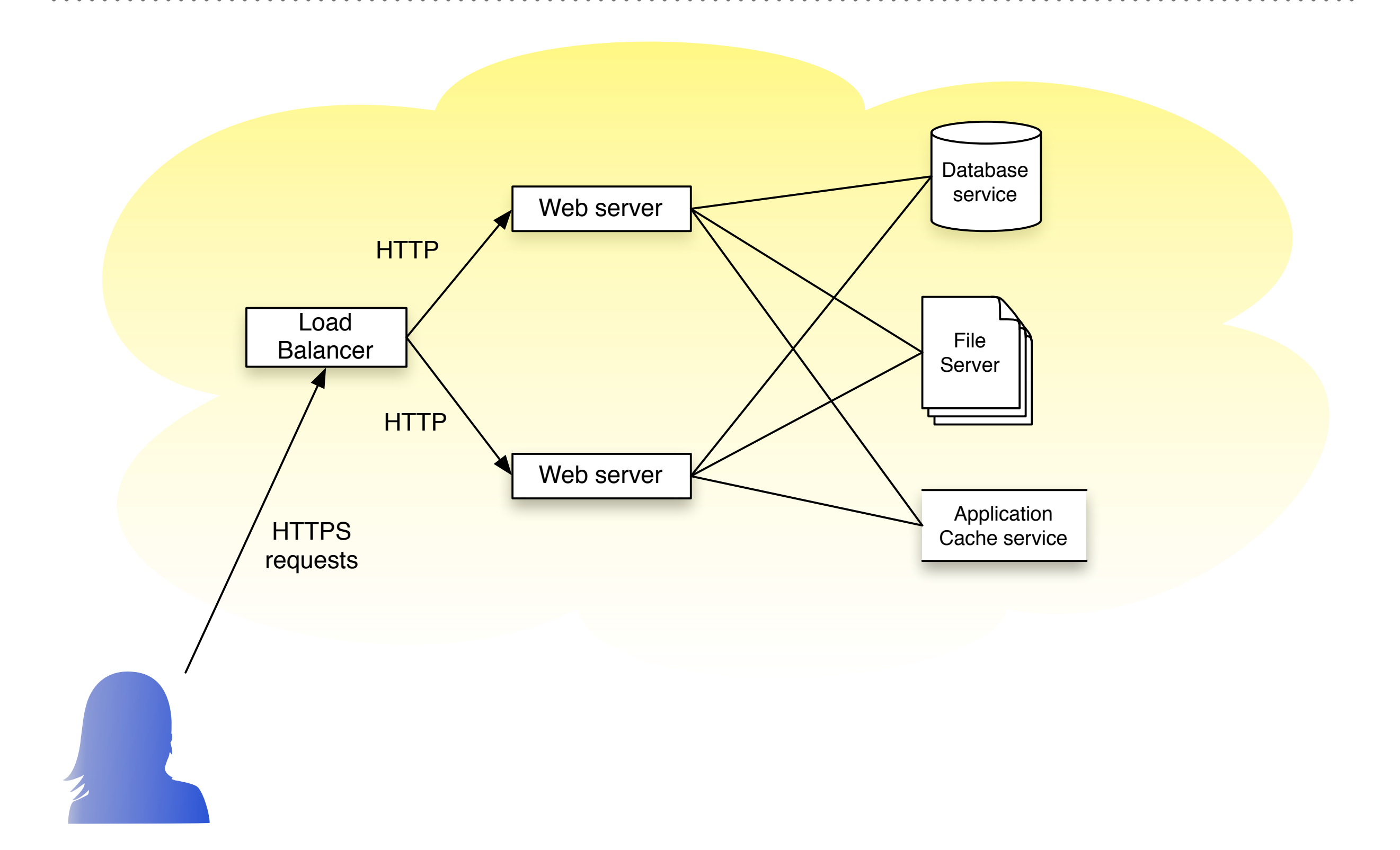

## **2.0 GETTING READY**

➤ The Plan: take our site container, externalize the services:

- ➤ Separate container for DB (more on this later)
- ➤ Separate container for Caching service (redis)
- ➤ Decouple the files from the container providing the web server
- ➤ Once this is working locally, we can replace the DB, Caching component, and File sharing with AWS services, without changing our Drupal/webserver container *at all.*

## **2.0 HOW? DOCKER-COMPOSE (FOR LOCAL)**

- ➤ Setting up multi-container apps is possible with just plain docker, by linking, using shared volumes, etc. But it's not convenient.
- ➤ Enter *docker-compose*. Comes with Docker.app
- ➤ Best illustrated via an example
- ➤ Note: this example is based on the wodby/docker4drupal project

## **DOCKER-COMPOSE.YML**

version: "2" services: drupal: image: pnwds\_ecs\_demo env\_file: - .env ports:  $-$  "80:80" volumes: - ./docroot:/var/www/html mariadb: image: wodby/drupal-mariadb environment: MYSQL\_RANDOM\_ROOT\_PASSWORD: 1 # The simple way to override the mariadb config: MYSQL\_DATABASE: \${DB\_NAME} MYSQL\_USER: \${DB\_USER} MYSQL\_PASSWORD: \${DB\_PASS} volumes: - ./docker-runtime/mariadb:/var/lib/mysql - ./docker-runtime/mariadb-init:/docker-entrypoint-initdb.d redis:

```
 image: redis:3.2-alpine
```
## **2.0 DOCKER-COMPOSE FILE - COMMENTARY**

- ➤ The docker-compose file defines three services
	- ➤ The web-head (drupal). This is a custom built docker image.
	- ➤ The database service (mariadb). OTS Dockerhub image
	- ➤ The caching service (redis). OTS Dockerhub image
- ➤ Files are shared between our local file system and the containers via *volumes*.
- ➤ The drupal service gets parameters passed in via an environment file (.env). This is a way of passing in secrets.
- ➤ The mariadb service gets parameters passed in from the environment (e.g. \${DB\_NAME}). There's better ways to do this in production.

## **2.0 RUN THE SITE LOCALLY**

#### # http://docker4drupal.org/

git clone git@github.com:Wodby/docker4drupal.git cd docker4drupal/

# Have a look at docker-compose.yml file less docker-compose.yml

# Download drupal and move it to docroot/ drush dl drupal-7.51 mv drupal-7.51 docroot

# Create the docker-runtime directory mkdir docker-runtime

# Copy a pre-existing Drupal DB into the mariadb-init directory mkdir docker-runtime/mariadb-init mv ~/pnwdsdemo.sql ../docker-runtime/mariadb-init/

# Tweak the docker-compose file emacs docker-compose.yml

# Put our DB credentials into the Drupal settings file emacs docroot/sites/default/files/settings.php

#### # Launch docker compose docker-compose up -d

# Visit the site open [http://localhost](localhost:)

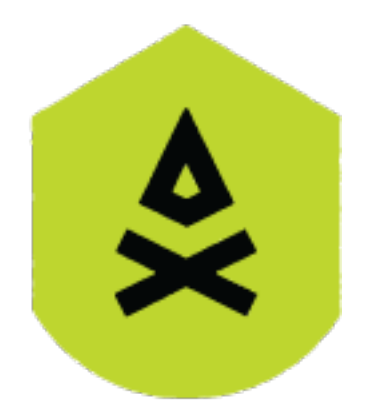

# *Thank you!*

#### *[djun.kim@camppacific.com](mailto:djun.kim@camppacific.com)*

*@djun\_kim (twitter)*

- *Note: these are from an earlier version of this presentation they're a little more elementary in terms of assumed docker knowledge*
- **GET Docker.app**

<https://gist.github.com/djun-kim/5927705923305af1168a6bce517212f3>

• **Monolithic container**

<https://gist.github.com/djun-kim/a11d6c15025019f39c805ee70ad57f35>

• **Docker compose app**

<https://gist.github.com/djun-kim/e80274cd65b6edd464b73db3acba445d>

• **Sample Docker-compose.yml file**

<https://gist.github.com/djun-kim/5475923e2d6e3a2a7d372b9041ced56c>